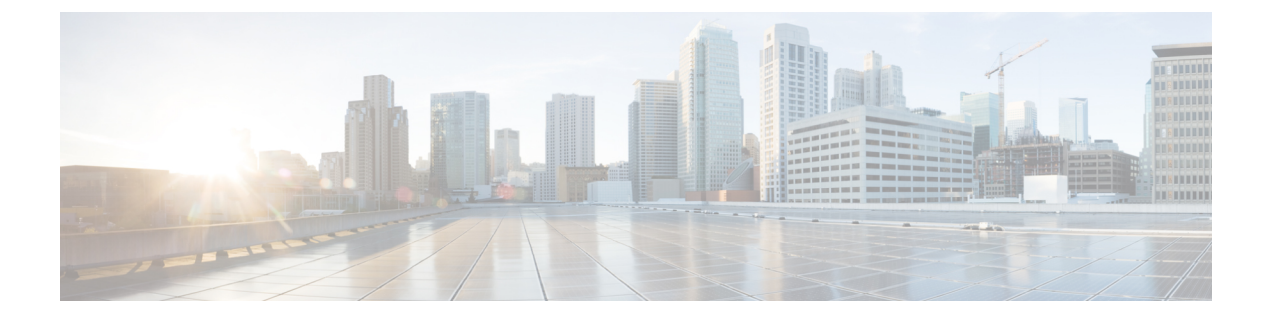

# **Managing Users Sessions**

This chapter includes the following sections:

- [Managing](#page-0-0) Cisco IMC Users, page 1
- Setting User Search [Precedence](#page-3-0) Tasks, page 4

# <span id="page-0-0"></span>**Managing Cisco IMC Users**

The examples in this section show how to use the Cisco IMC XML API to establish user XML API session and password related examples. Each example shows the XML API request followed by the response from Cisco IMC.

This section includes the following examples:

- Using Cisco IMC LDAP User [Credentials](#page-0-1) to Establish XML API Session Cookie, on page 1
- Viewing Cisco IMC User [Sessions,](#page-1-0) on page 2
- [Disabling](#page-1-1) or Enabling Strong Password, on page 2
- [Retrieving](#page-1-2) a System Generated Password for the User, on page 2
- <span id="page-0-1"></span>• Viewing [Password](#page-2-0) Expiry Details, on page 3
- [Configuring](#page-2-1) Password Expiry for Users, on page 3
- Restoring Password Expiry [Parameters](#page-2-2) to Defaults, on page 3

# **Using Cisco IMC LDAP User Credentials to Establish XML API Session Cookie**

Request:

```
<aaaLogin inName='admin' inPassword='cisco@123'/>
Response:
<aaaLogin cookie="" response="yes" outCookie="1461753405/e60c76e8-3175-1175-8002-4cc92474a254"
 outRefreshPeriod="600" outPriv="admin"
  outSessionId="17" outVersion="3.0(0.149)">
</aaaLogin>
```
**Cisco UCS Rack-Mount Servers Cisco IMC XML API Programmer's Guide for S3260 Storage Servers, Release 3.0**

## <span id="page-1-0"></span>**Viewing Cisco IMC User Sessions**

Request:

```
<configResolveClass cookie='1385080136/1a887a90-ebb9-1bb9-8007-130bcc74a254'
classId='aaaSession' inHierarchical='true'>
</configResolveClass>"
Response:
<configResolveClass cookie="1385080136/1a887a90-ebb9-1bb9-8007-130bcc74a254"
response="yes" classId="aaaSession">
<outConfigs>
<aaaSession host="10.127.142.119" id="18" ui="shell" user="admin"
 dn="sys/user-ext/term-18" ></aaaSession>
<aaaSession host="10.104.236.99" id="17" ui="web" user="admin"
dn="sys/user-ext/term-17" ></aaaSession>
<aaaSession host="N/A" id="15" ui="serial" user="admin"
dn="sys/user-ext/term-15" ></aaaSession>
<aaaSession host="10.127.143.122" id="9" ui="web" user="admin"
dn="sys/user-ext/term-9" >
</aaaSession>
</outConfigs>
</configResolveClass>
```

```
Note
```
<span id="page-1-1"></span>UI type indicates **serial** when you connect directly to the server through serial port using the either the KVM dongle (DB9), or the serial port (RJ-45) at the rear of the chassis.

## **Disabling or Enabling Strong Password**

## **Enabling Strong Password**

Request:

```
<configConfMo cookie="1438173516/dd4b406b-1c03-1c03-8002-a3209f054ef4"
dn="sys/user-ext/policy" inHierarchical="false">
  <inConfig>
      <aaaUserPolicy userPasswordPolicy="enabled" dn="sys/user-ext/policy"/>
  </inConfig>
</configConfMo>
Disabling Strong Password
```
### Request:

```
<configConfMo cookie="1438173516/dd4b406b-1c03-1c03-8002-a3209f054ef4"
dn="sys/user-ext/policy" inHierarchical="false">
   <inConfig>
      <aaaUserPolicy userPasswordPolicy="disabled" dn="sys/user-ext/policy"/>
   </inConfig>
</configConfMo>
```
## **Retrieving a System Generated Password for the User**

### Request:

```
<configResolveClass cookie="0000257903/822c9ad3-003c-103c-800a-d06f72ebfab0"
response="yes" classId="generateRandomPassword">
<outConfigs>
```
Response:

```
<outConfigs>
<generateRandomPassword dn="sys/user-ext/generate-random-pwd" password="yS!7_DF7"/>
</outConfigs>
</configResolveClass>
```
**3.0**

## <span id="page-2-0"></span>**Viewing Password Expiry Details**

Request:

```
<configResolveClass cookie="1475331315/175db596-3dcf-1dcf-8002-3ae500da0ee0"
inHierarchical="false"
classId="aaaUserPasswordExpiration"/>'
```
#### Response:

```
<outConfigs>
<aaaUserPasswordExpiration dn="sys/user-ext/password-expiration" passwordExpiryDuration="249"
  passwordHistory="4" passwordNotificationPeriod="13" passwordGracePeriod="4"
  adminAction="no-op" >
</aaaUserPasswordExpiration>
</outConfigs>
</configResolveClass>
```
## <span id="page-2-1"></span>**Configuring Password Expiry for Users**

Request:

<inConfig>

```
<configConfMo cookie="1475835380/85150ac1-3e44-1e44-8004-e5de29114ca4" inHierarchical="false"
```
dn="sys/user-ext/password-expiration">

```
<aaaUserPasswordExpiration dn="sys/user-ext/password-expiration" passwordExpiryDuration="55"
```

```
passwordHistory="3" passwordNotificationPeriod="3" passwordGracePeriod="3">
</aaaUserPasswordExpiration>
```

```
</inConfig>
</configConfMo>
```
### Response:

```
<configConfMo dn="sys/user-ext/password-expiration"
cookie="1475835380/85150ac1-3e44-1e44-8004-e5de29114ca4" response="yes">
<outConfig>
<aaaUserPasswordExpiration dn="sys/user-ext/password-expiration"
 passwordExpiryDuration="55" passwordHistory="3" passwordNotificationPeriod="3"
 passwordGracePeriod="3" adminAction="no-op" status="modified" >
</aaaUserPasswordExpiration>
</outConfig>
</configConfMo>
```
## **Restoring Password Expiry Parameters to Defaults**

Request:

```
<configConfMo cookie="1476020227/fccbae5a-3e6e-1e6e-8007-e5de29114ca4"
 inHierarchical="false" dn="sys/user-ext/password-expiration">
<inConfig>
  <aaaUserPasswordExpiration dn="sys/user-ext/password-expiration"
  adminAction="restore-default" >
</aaaUserPasswordExpiration>
</inConfig>
</configConfMo>
```
## Response:

```
<configConfMo dn="sys/user-ext/password-expiration"
cookie="1476020227/fccbae5a-3e6e-1e6e-8007-e5de29114ca4" response="yes">
<outConfig>
<aaaUserPasswordExpiration dn="sys/user-ext/password-expiration"
```

```
passwordExpiryDuration="0" passwordHistory="0" passwordNotificationPeriod="15"
passwordGracePeriod="0" adminAction="no-op" status="modified" >
</aaaUserPasswordExpiration>
</outConfig>
</configConfMo>
```
# <span id="page-3-0"></span>**Setting User Search Precedence Tasks**

The examples in this section show how to use the Cisco IMC XML API to set user search precedence. Each example shows the XML API request followed by the response from Cisco IMC.

This section includes the following examples:

- Retrieving the Currently [Configured](#page-3-1) User Search Precedence, on page 4
- [Configuring](#page-3-2) User Search Precedence from Local User Database, on page 4
- <span id="page-3-1"></span>• [Configuring](#page-4-0) User Search Precedence from LDAP User Database, on page 5

## **Retrieving the Currently Configured User Search Precedence**

Request:

```
<configResolveClass cookie="1474080970/a8ae85db-ab3c-1cab-8006-be18652a6ca4"
inHierarchical="false" classId="aaaLdap"/>
Response:
```

```
<configResolveClass cookie="1474080970/a8ae85db-ab3c-1cab-8006-be18652a6ca4"
response="yes" classId="aaaLdap">
  <outConfigs>
    <aaaLdap dn="sys/ldap-ext" adminState="enabled" basedn="DC=new,DC=com"
    domain="new.com" filter="sAMAccountName" attribute="CiscoAvPair" timeout="60"
    encryption="enabled" locateDirectoryUsingDNS="no" dnsDomainSource="extracted-domain"
    dnsSearchDomain="" dnsSearchForest="" ldapServer1="test.com"
    ldapServerPort1="389" ldapServer2="10.104.236.61" ldapServerPort2="389"
    ldapServer3="" ldapServerPort3="389" ldapServer4="" ldapServerPort4="3268"
    ldapServer5="" ldapServerPort5="3268" ldapServer6="" ldapServerPort6="3268"
   bindMethod="login-credentials" bindDn="" password="" groupAuth="enabled"
    groupAttribute="memberOf" userSearchPrecedence="ldap-user-db"/>
  </outConfigs>
</configResolveClass>
```
## <span id="page-3-2"></span>**Configuring User Search Precedence from Local User Database**

Request:

```
<configConfMo cookie="1474080970/a8ae85db-ab3c-1cab-8006-be18652a6ca4"
inHierarchical="false" dn="sys/ldap-ext" >
   <inConfig>
      <aaaLdap userSearchPrecedence="local-user-db" dn="sys/ldap-ext" />
   </inConfig>
</configConfMo>
Response:
<configResolveClass cookie="1474080970/a8ae85db-ab3c-1cab-8006-be18652a6ca4"
response="yes" classId="aaaLdap">
   <outConfigs>
      <aaaLdap dn="sys/ldap-ext" adminState="enabled" basedn="DC=new,DC=com"
      domain="new.com" filter="sAMAccountName" attribute="CiscoAvPair" timeout="60"
      encryption="enabled" locateDirectoryUsingDNS="no" dnsDomainSource="extracted-domain"
      dnsSearchDomain="" dnsSearchForest="" ldapServer1="test.com" ldapServerPort1="389"
      ldapServer2="10.104.236.61" ldapServerPort2="389" ldapServer3=""
```
**3.0**

```
ldapServerPort3="389" ldapServer4="" ldapServerPort4="3268" ldapServer5=""
      ldapServerPort5="3268" ldapServer6="" ldapServerPort6="3268"
      bindMethod="login-credentials" bindDn="" password="" groupAuth="enabled"
      groupAttribute="memberOf" userSearchPrecedence="local-user-db"/>
   </outConfigs>
</configResolveClass>
```
# <span id="page-4-0"></span>**Configuring User Search Precedence from LDAP User Database**

Request:

```
<configConfMo cookie="1474080970/a8ae85db-ab3c-1cab-8006-be18652a6ca4"
inHierarchical="false" dn="sys/ldap-ext" >
   <inConfig>
      <aaaLdap userSearchPrecedence="ldap-user-db" dn="sys/ldap-ext" />
   </inConfig>
</configConfMo>
Response:
<configResolveClass cookie="1474080970/a8ae85db-ab3c-1cab-8006-be18652a6ca4"
response="yes" classId="aaaLdap">
   <outConfigs>
      <aaaLdap dn="sys/ldap-ext" adminState="enabled" basedn="DC=new,DC=com"
      domain="new.com" filter="sAMAccountName" attribute="CiscoAvPair" timeout="60"
     encryption="enabled" locateDirectoryUsingDNS="no" dnsDomainSource="extracted-domain"
     dnsSearchDomain="" dnsSearchForest="" ldapServer1="test.com" ldapServerPort1="389"
     ldapServer2="10.104.236.61" ldapServerPort2="389" ldapServer3=""
      ldapServerPort3="389" ldapServer4="" ldapServerPort4="3268"
      ldapServer5="" ldapServerPort5="3268" ldapServer6="" ldapServerPort6="3268"
```
bindMethod="login-credentials" bindDn="" password="" groupAuth="enabled" groupAttribute="memberOf" **userSearchPrecedence="ldap-user-db"**/> </outConfigs>

```
</configResolveClass>
```
 $\mathbf l$ 

I

**3.0**